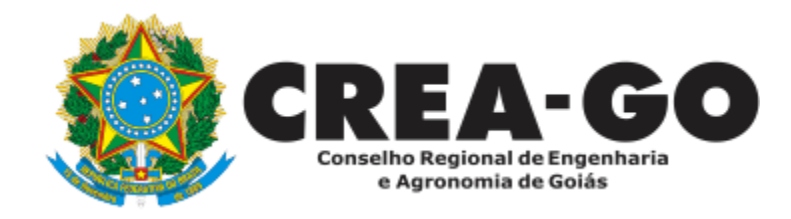

# **CANCELAMENTO DE REGISTRO DE PESSOA JURÍDICA\***

Requerimento Online

\*Para abrir este requerimento é necessário ter cadastrado o representante legal **antes** perante o CREA-GO.

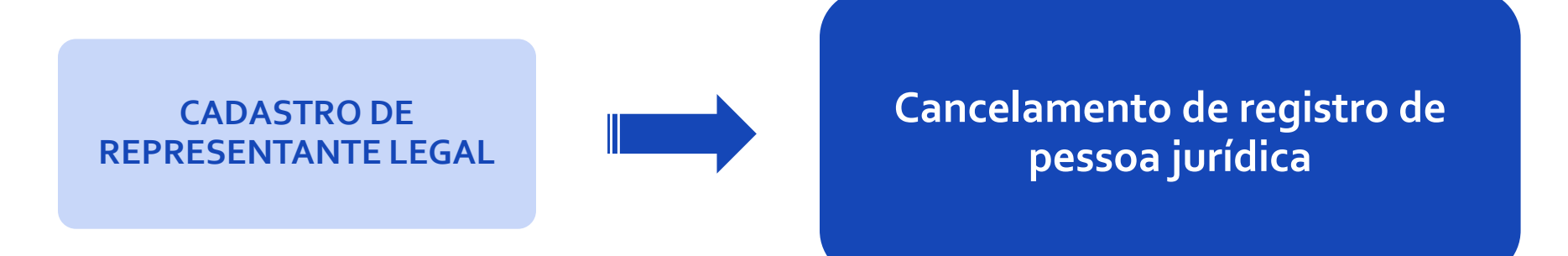

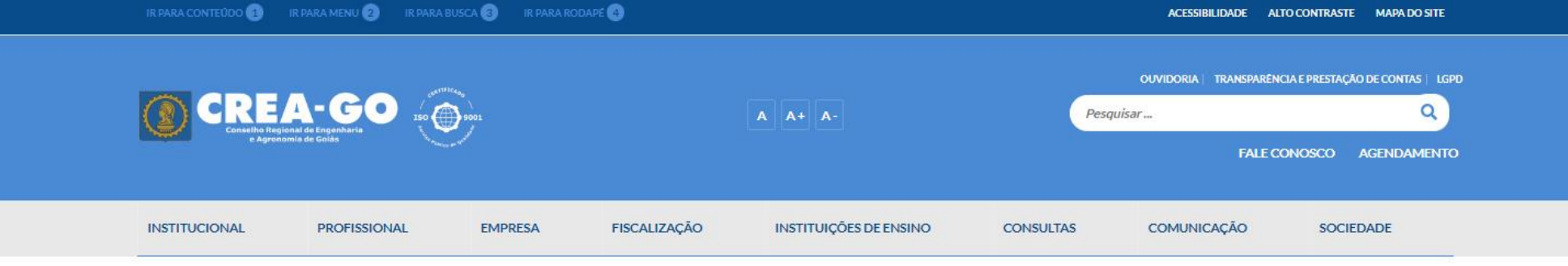

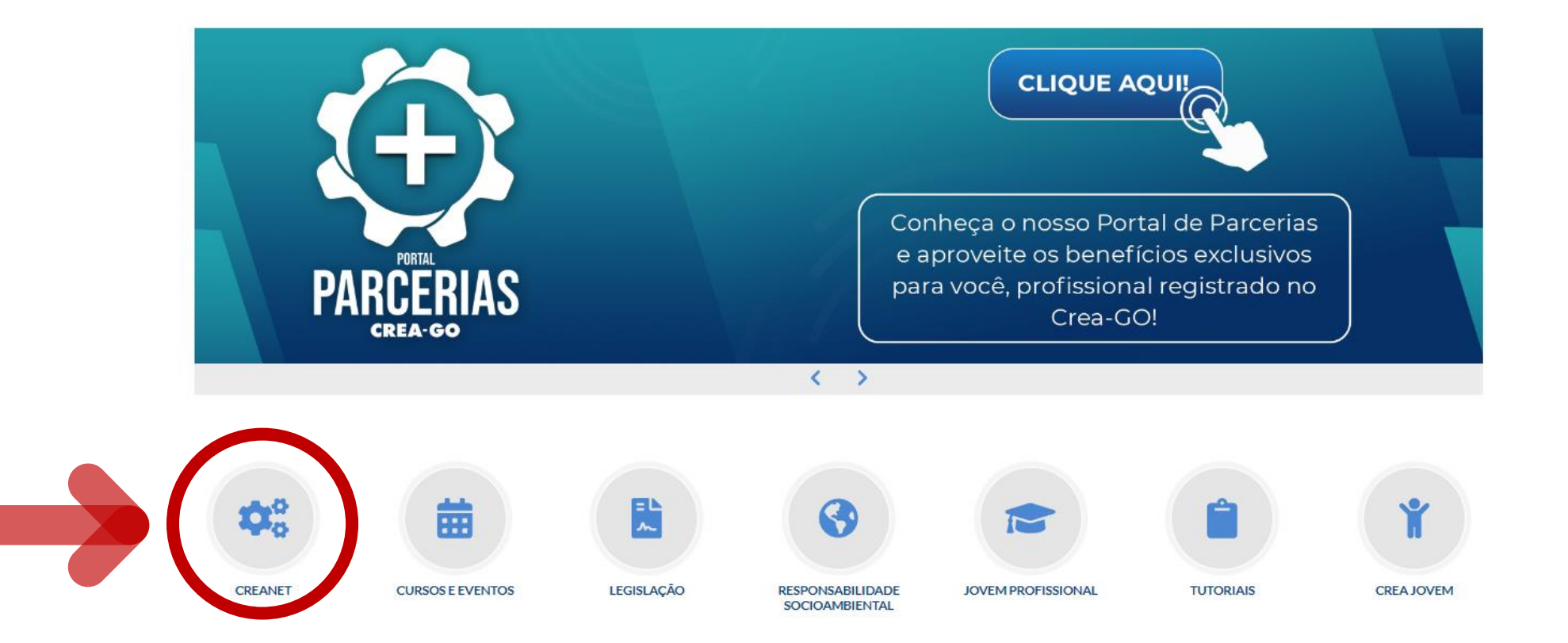

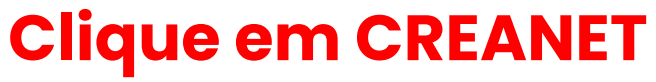

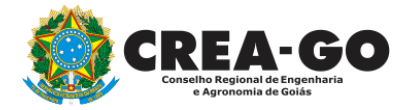

**Estamos online** 

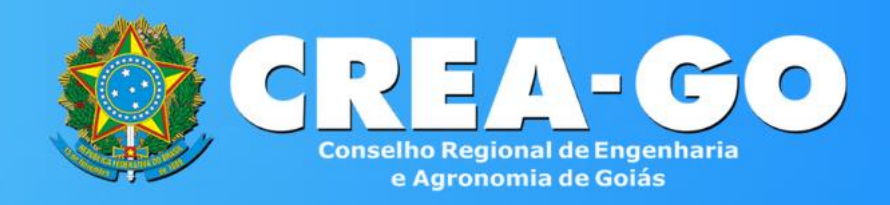

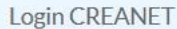

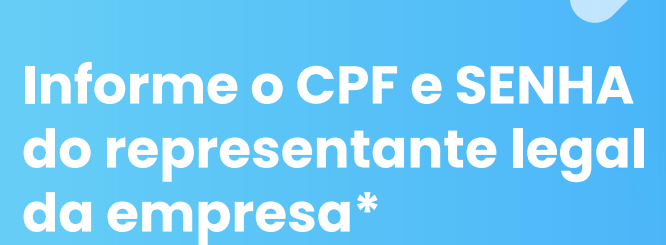

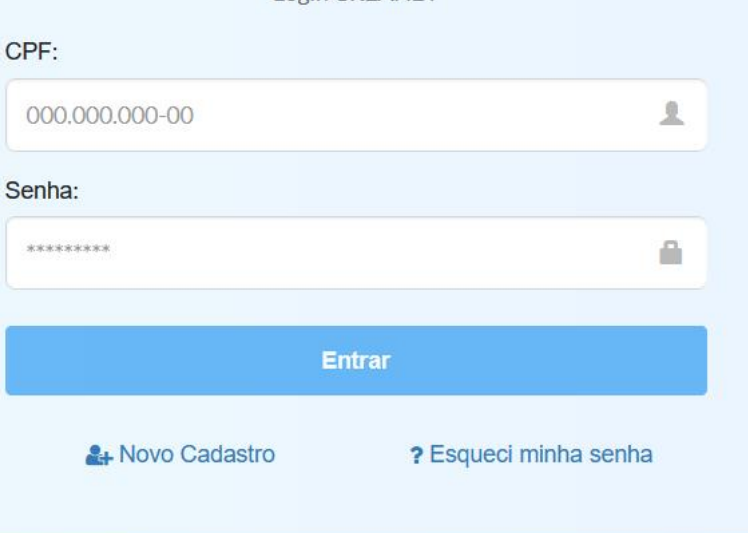

**\* Para prosseguir com o cancelamento da empresa, é obrigatório proprietários/sócio/procurador da empresa possuir CADASTRO e ter finalizado o processo de CADASTRO DE REPRESENTANTE LEGAL.** And the station of the stationary of the station of the station of the station

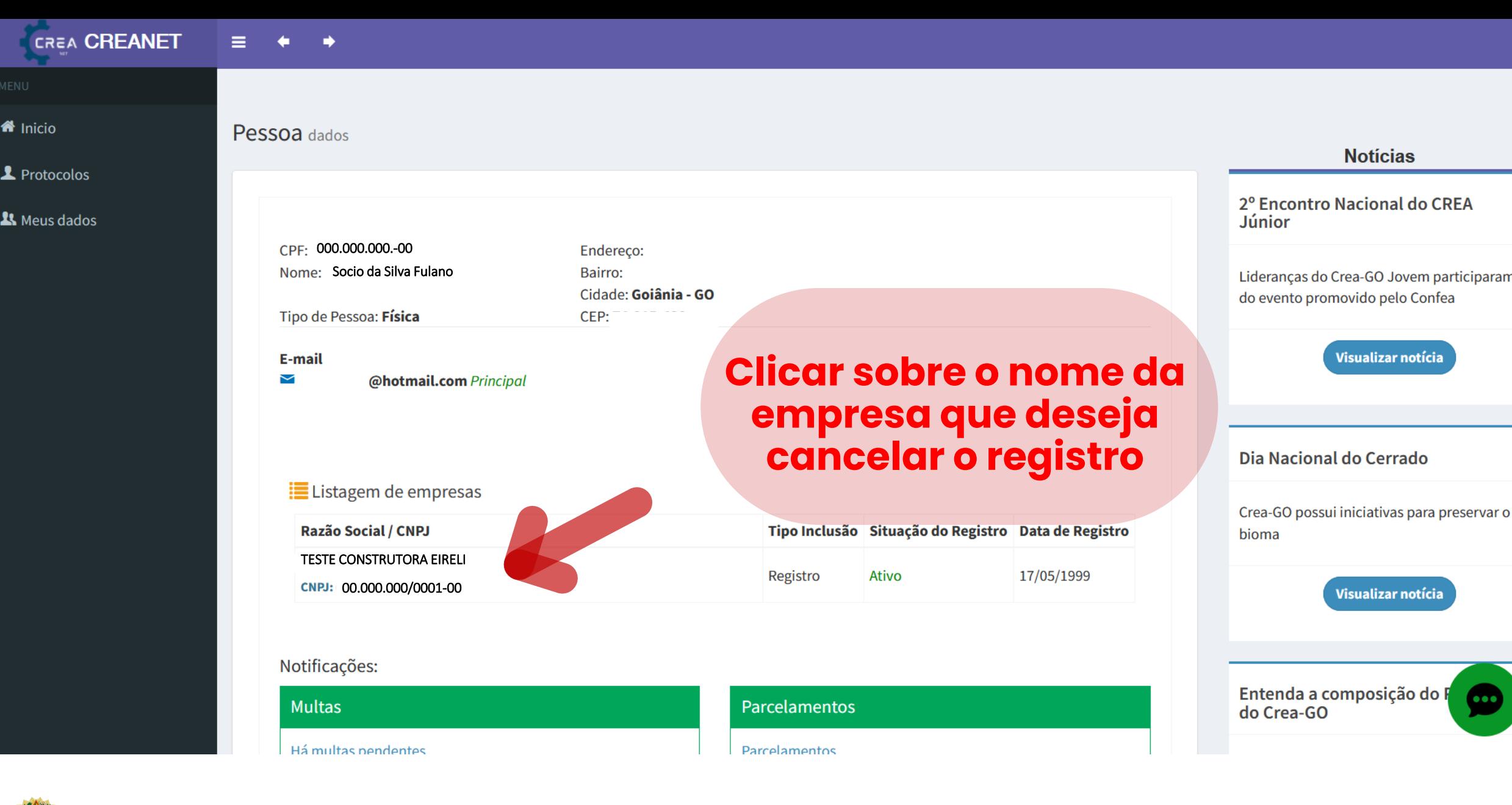

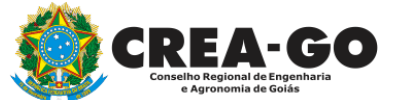

# **No menu LISTAGEM DE EMPRESA**

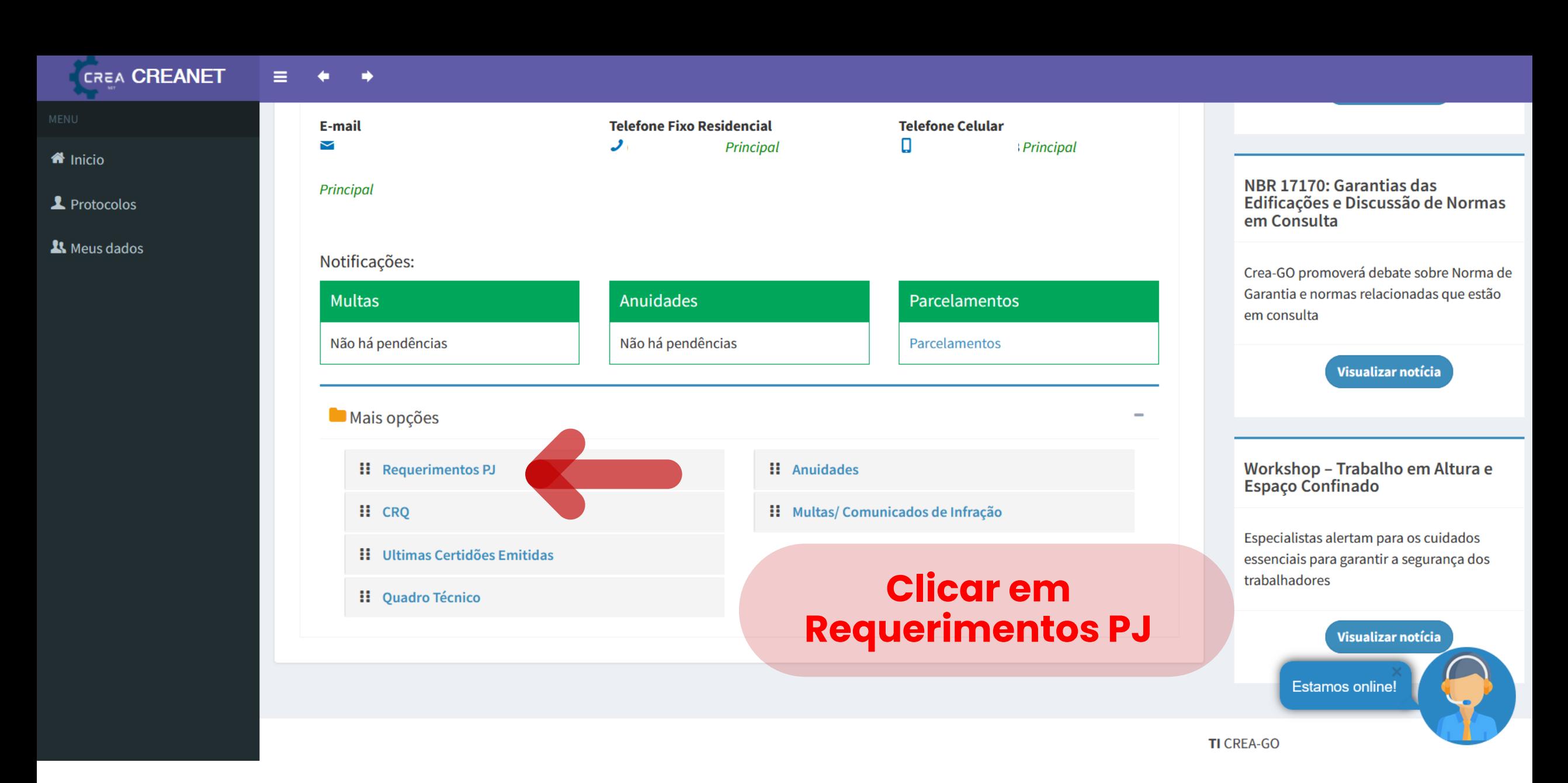

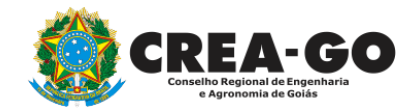

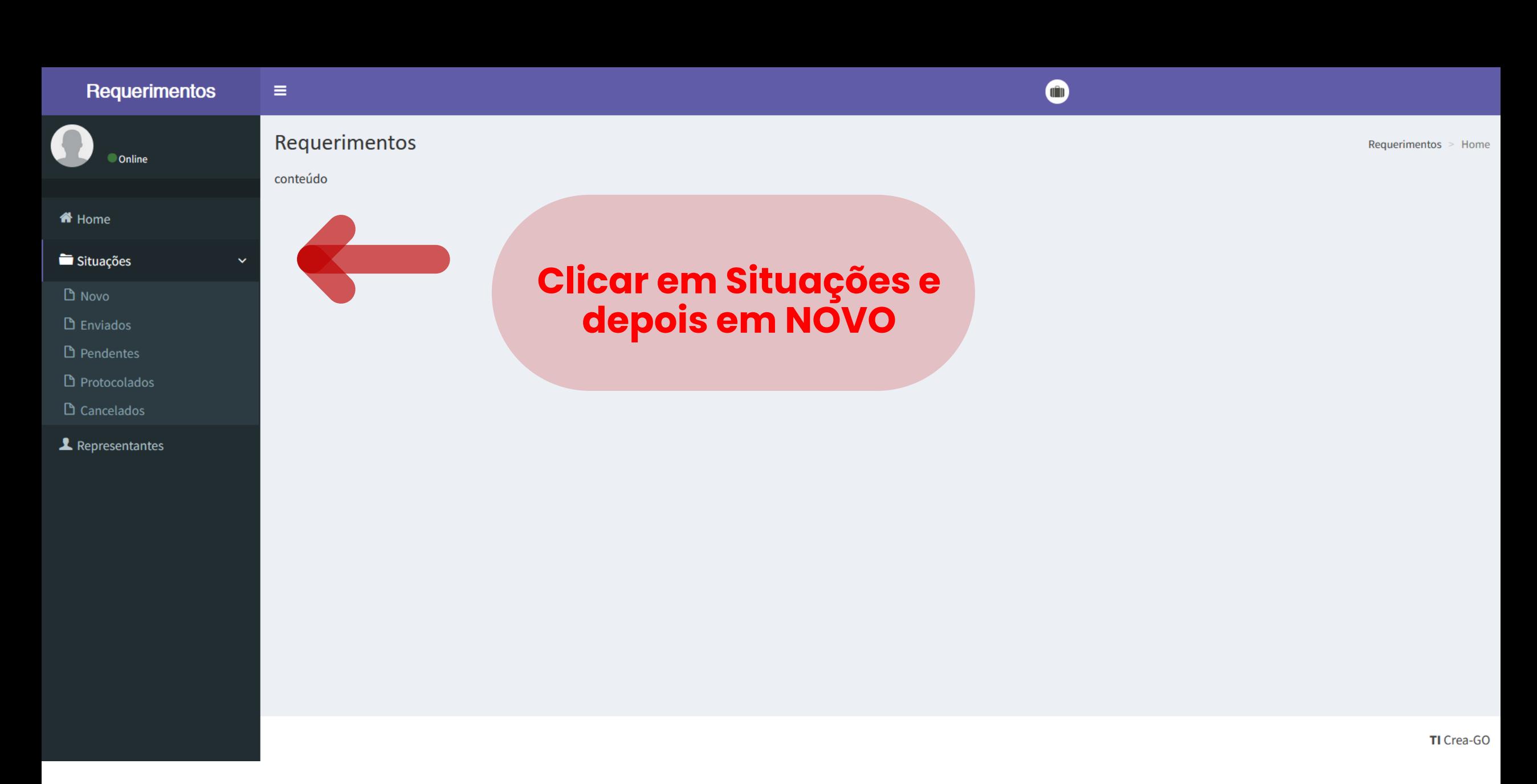

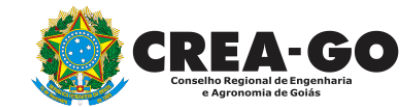

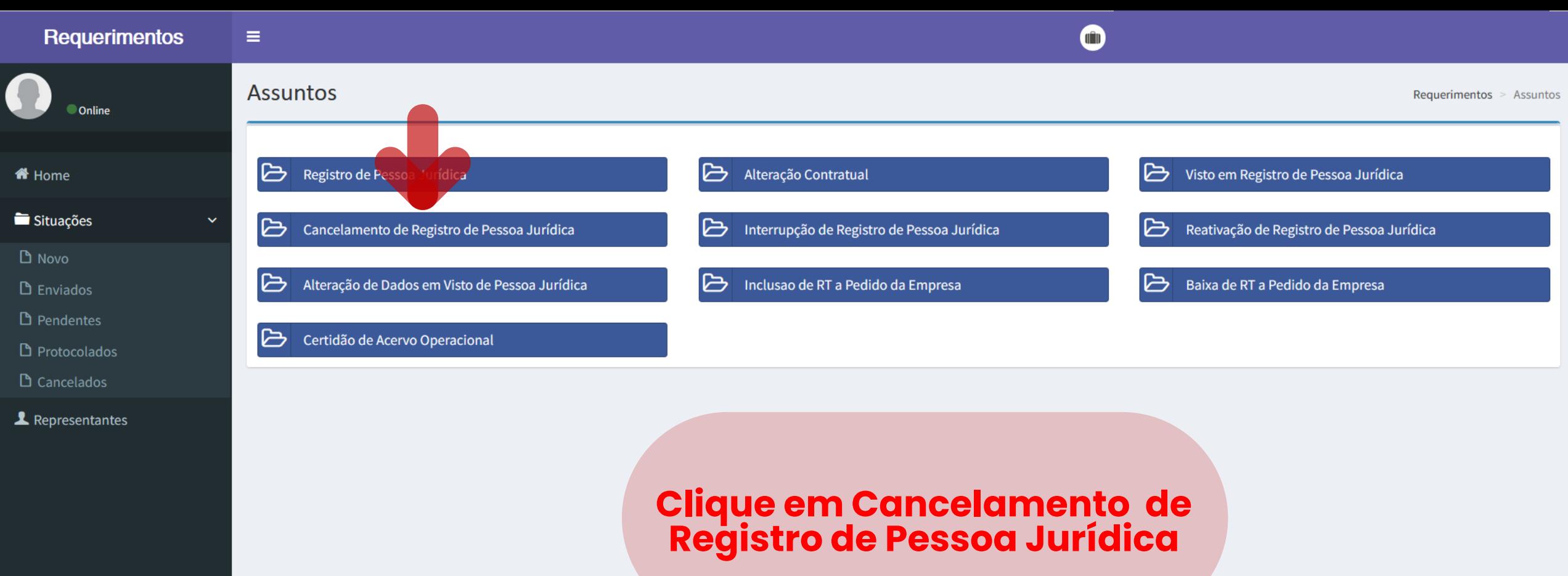

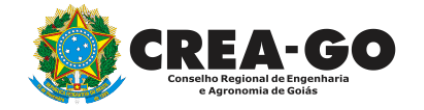

and the control of the control of the control of

TI Crea-GO

Requerimentos

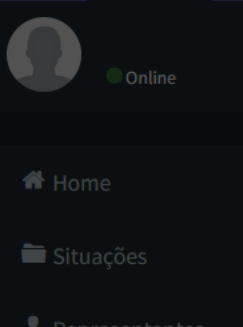

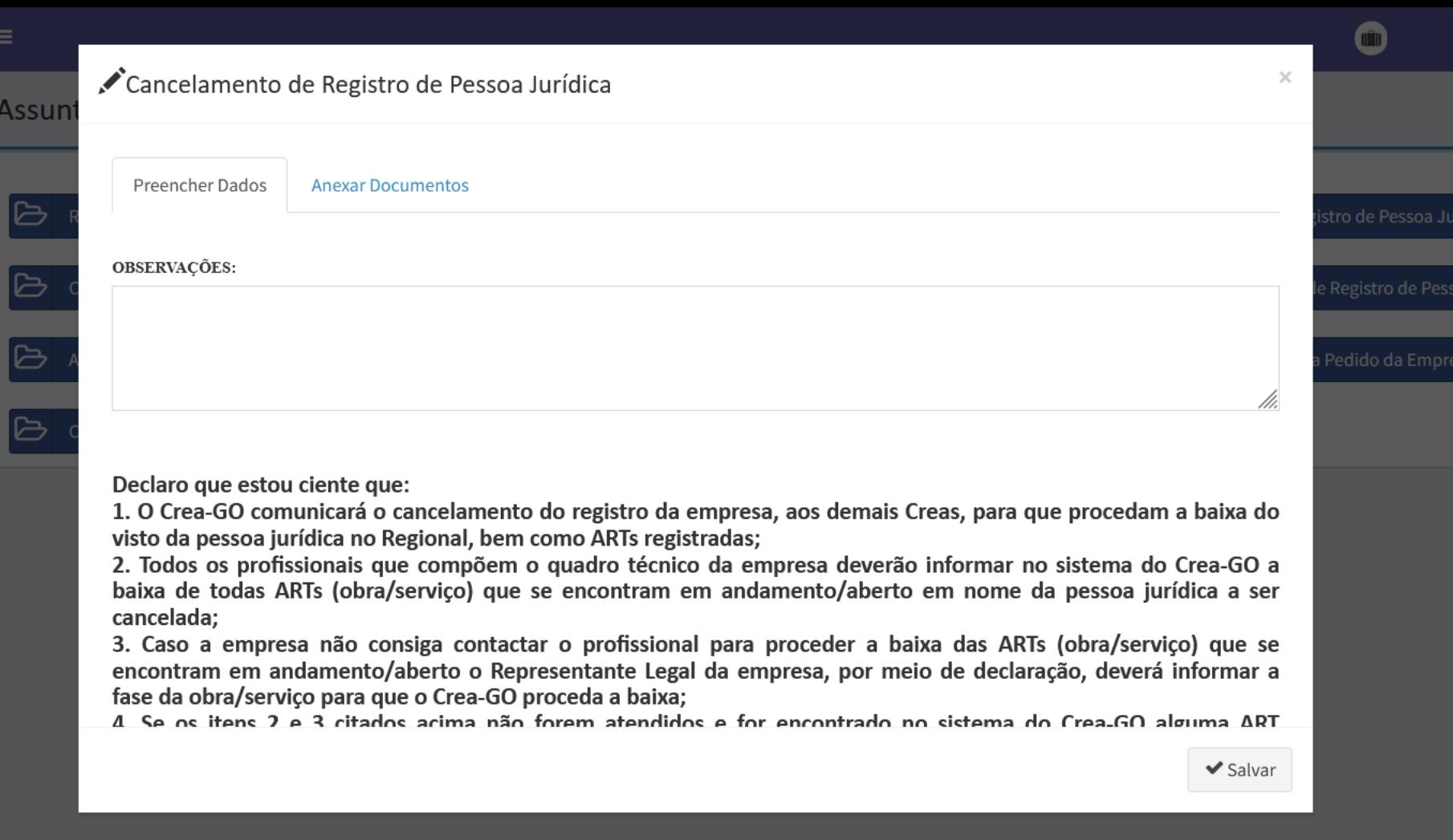

**CREA-GO** Tho Regional de Engenharia omia de Goiás

## **Aba para PREENCHER DADOS**

TI Crea-GO

Requerimentos > Assuntos

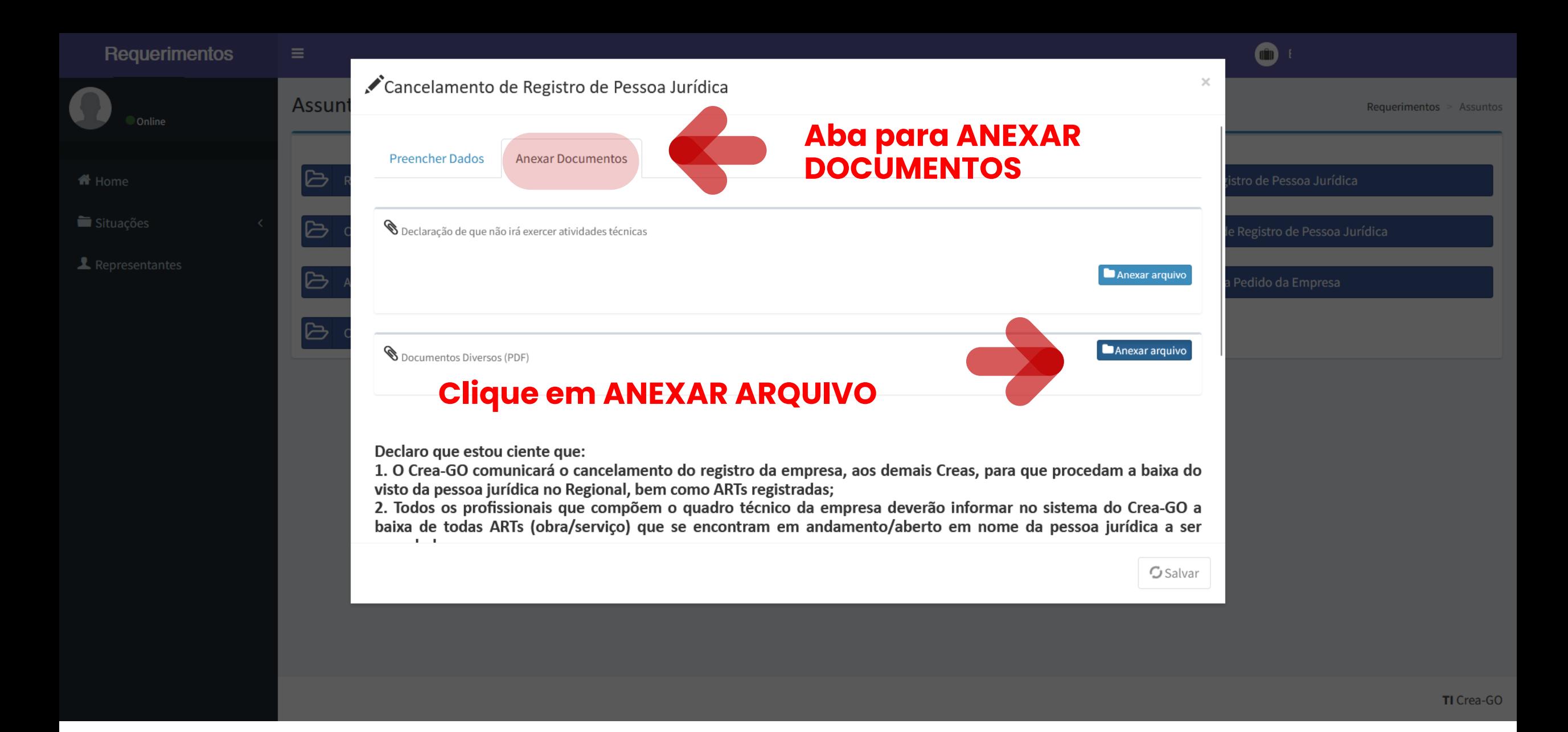

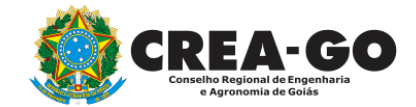

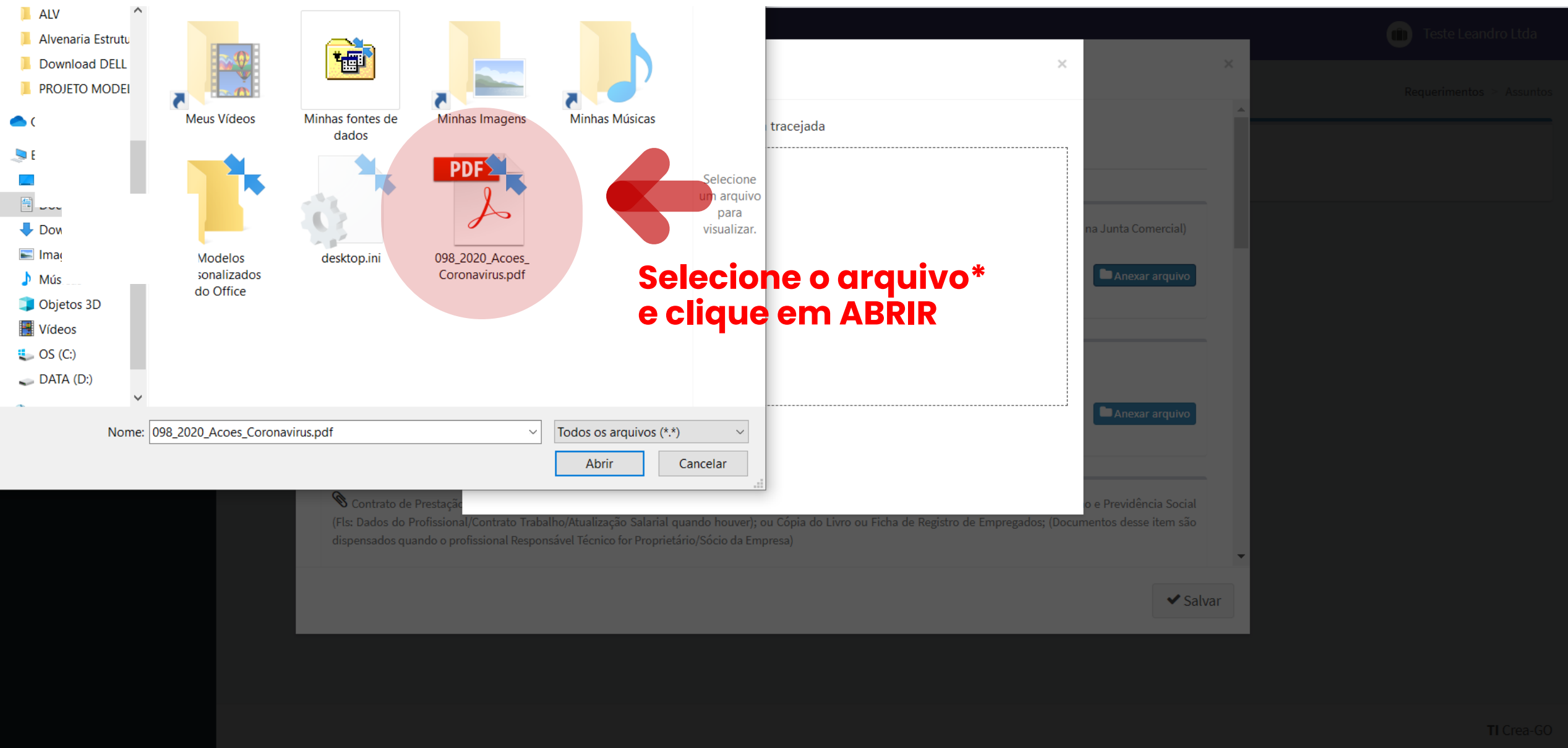

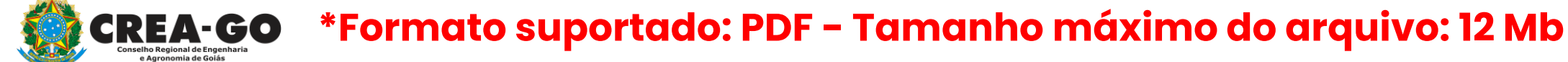

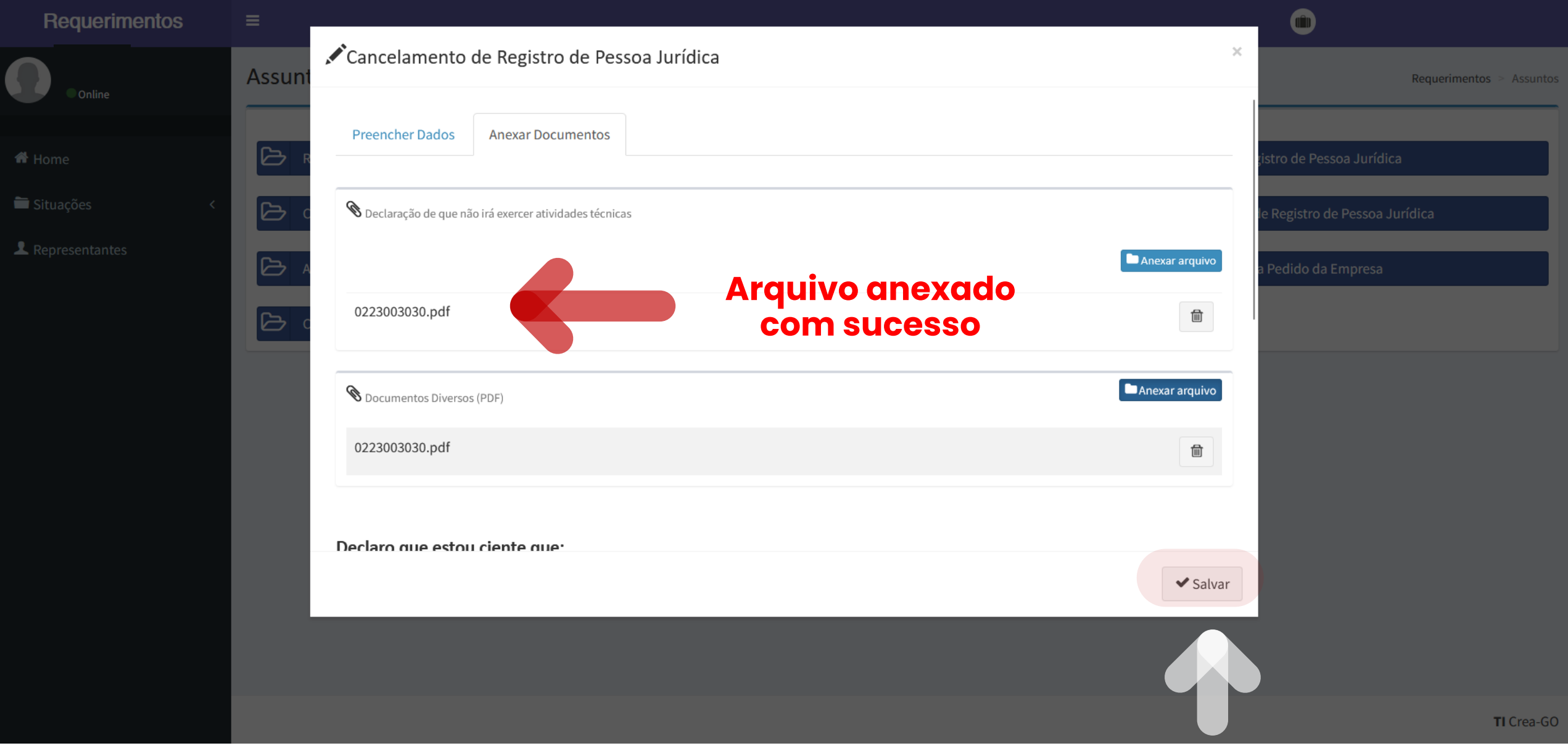

#### **Clique em SALVAR para enviar o requerimento**

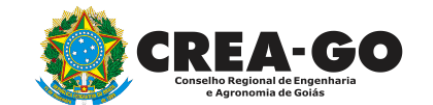

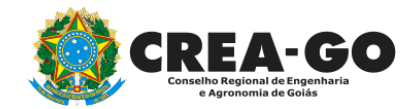

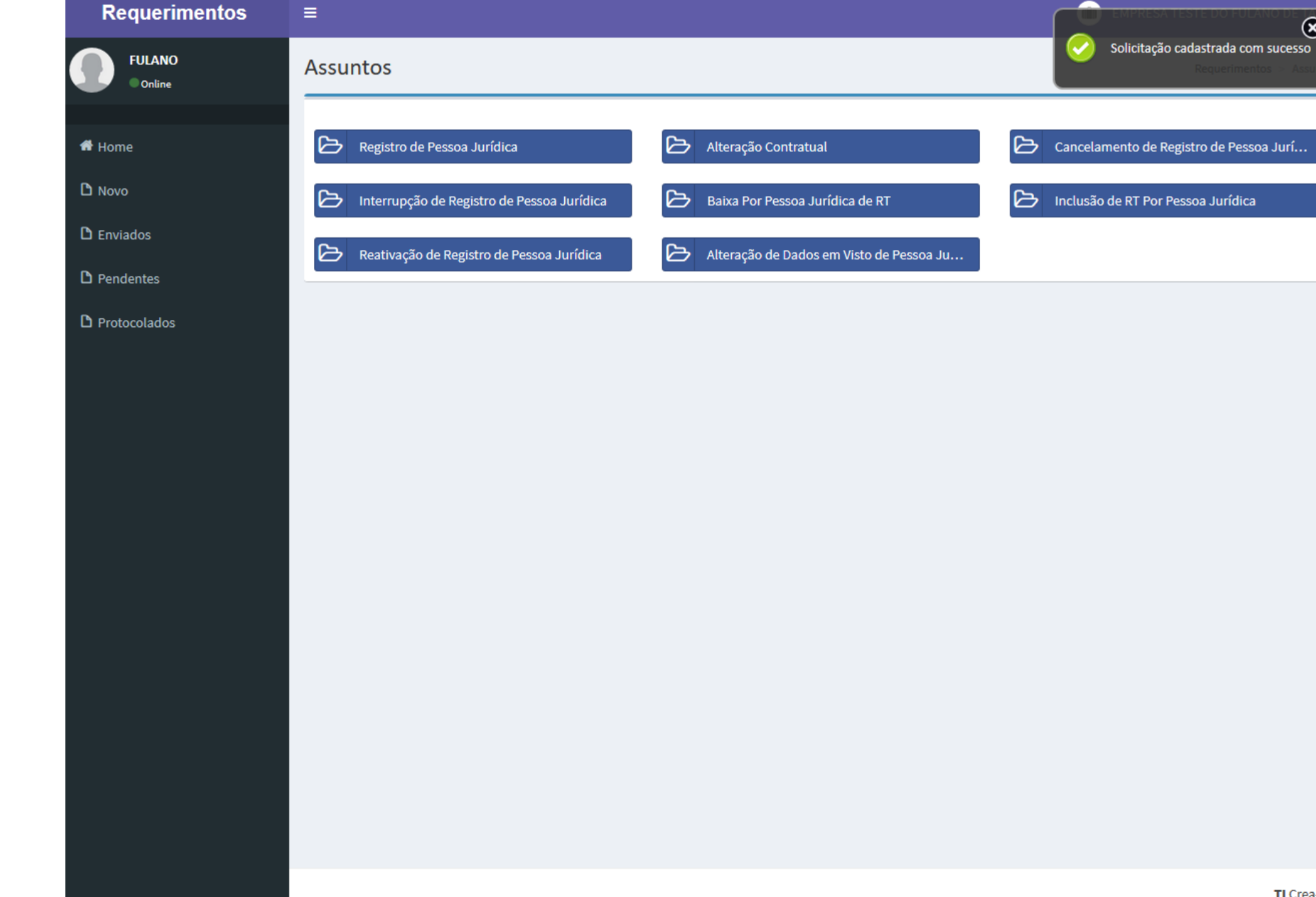

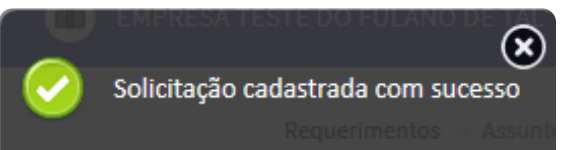

**Após enviar requerimento será exibida a mensagem acima**

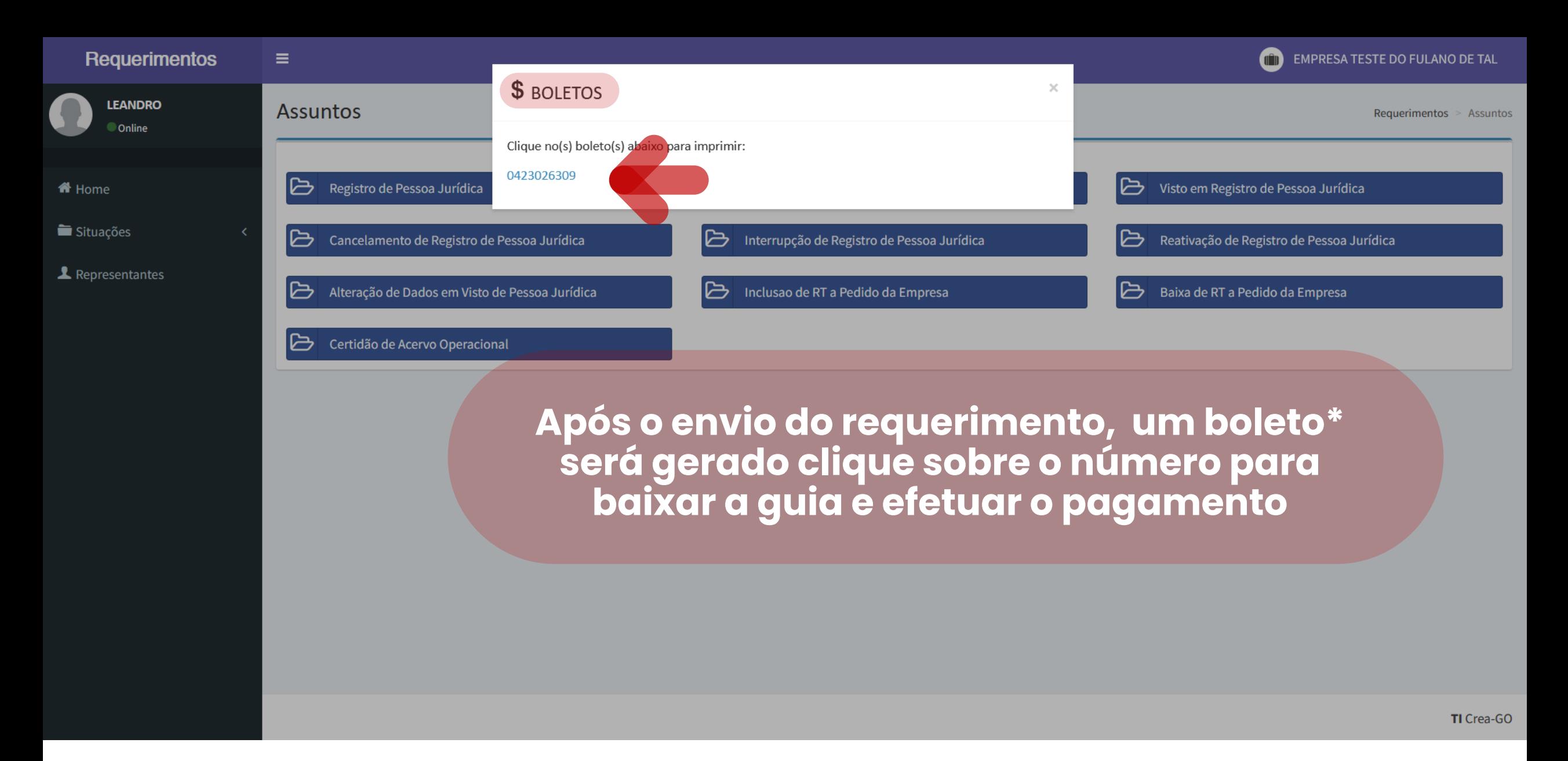

13 **\*O boleto se refere à taxa de cancelamento de registro, caso exista anuidade em aberto , será disponibilizado após conferência**

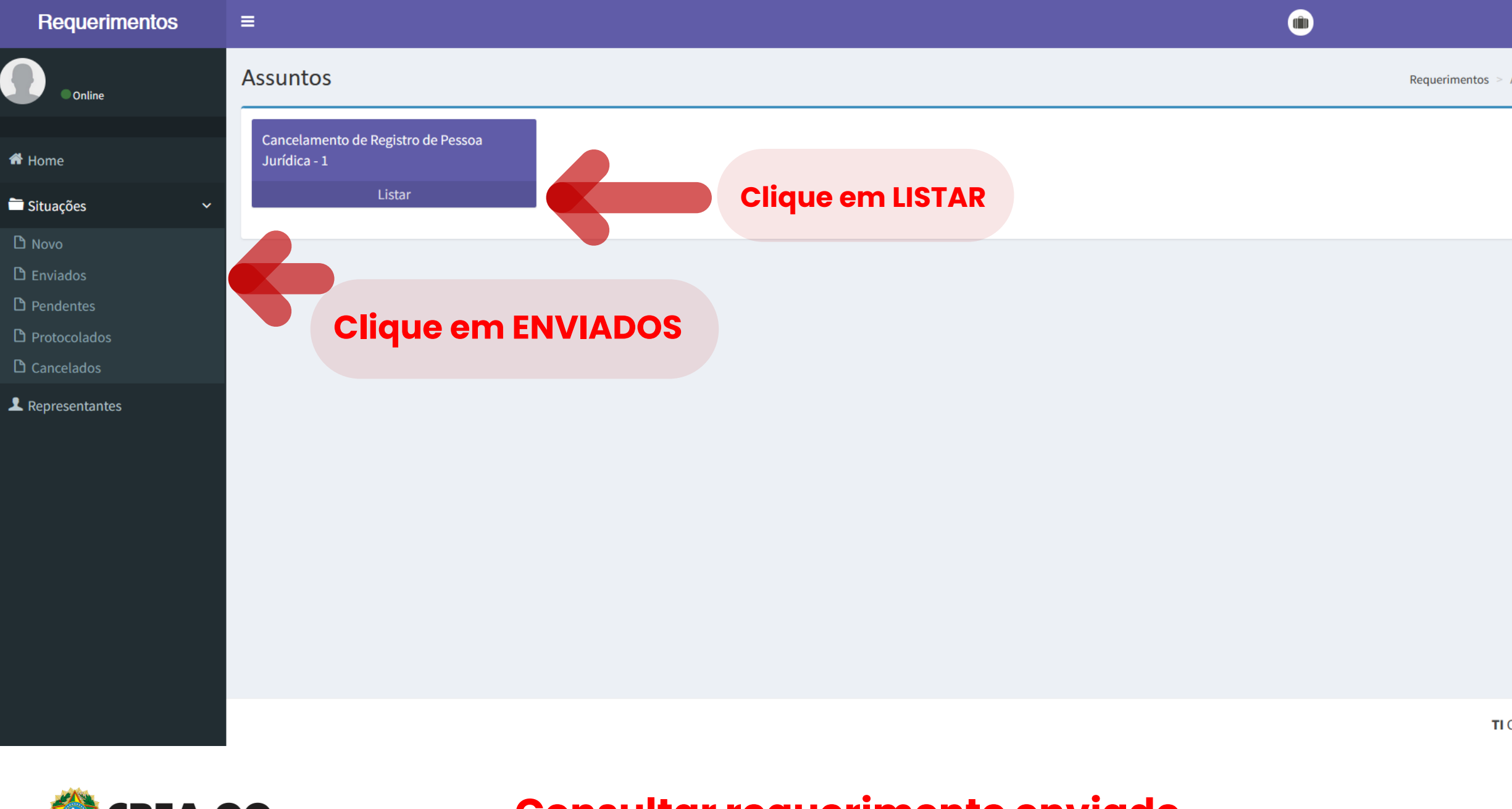

## **Consultar requerimento enviado**

#### **Requerimentos**

 $\equiv$ 

 $\sim$ 

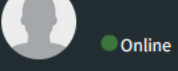

Home

Situações

**1** Representantes

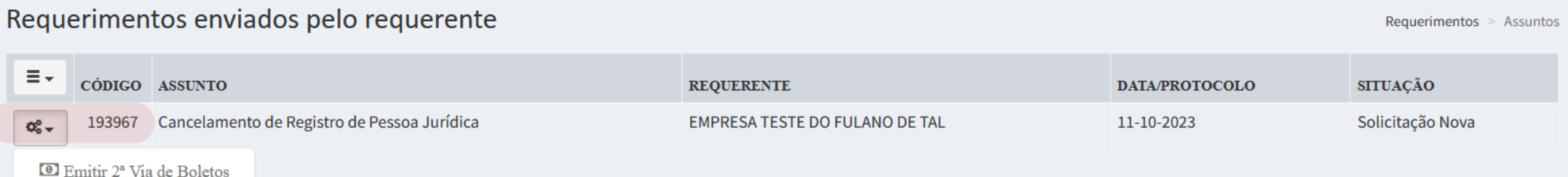

**Clique na engrenagem referente ao requerimento enviado** 

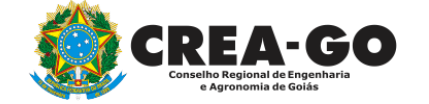

**Emissão de segunda via dos boletos**

TI Crea-GO

 $\bullet$ 

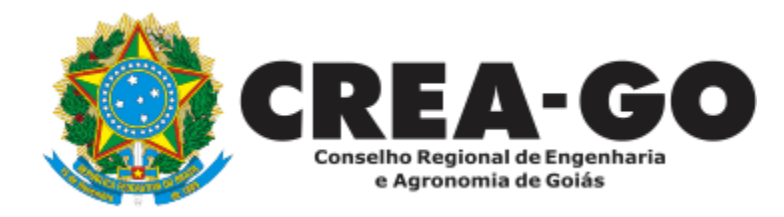

# **ATENDIMENTO ONLINE**

Canto direito inferior do site do CREA-GO

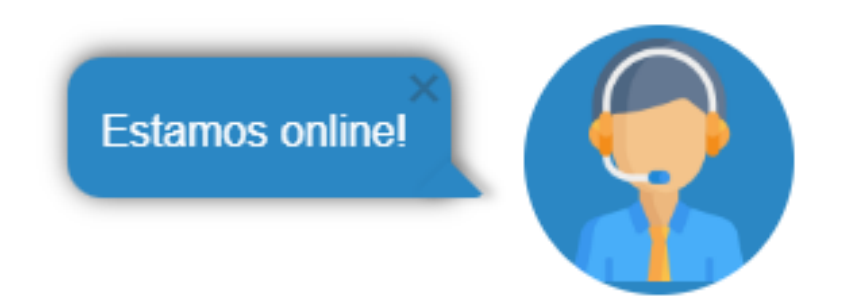